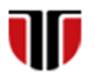

Universitatea Tehnică din Cluj-Napoca Facultatea de Inginerie Electrică

# **Cap.4**

# **IMPLEMENTARE INTERFETE GRAFICE. LIMBAJUL HTML5**

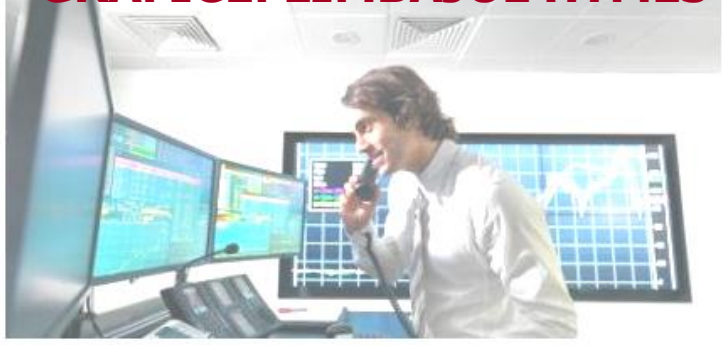

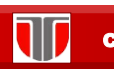

Curs: PIGMC, Master an II, sem I

### CUPRINS

4.1. **Introducere**

- 4.2. **Tag-uri (etichete) HTML 5**
- 4.3. **Inserarea imaginilor. Atribute.Stiluri de fonturi.**
- 4.4. **Utilizare culori. Inserare tabele, frame-uri**

### 4.1. Introducere

**Limbaje specifice pentru realizarea de interfete grafice web :** 

- ❑ HTML (HyperText Markup Language)
- ❑ CSS (Cascading Style Sheets)
- ❑ JavaScript
- ❑ XML (eXtensible Markup Language)
- ❑ XHTML (eXtensible HyperText Markup Language)

<http://www.w3schools.com/>

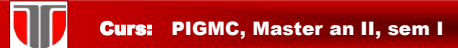

# **HTML**

#### **Paginile Web**

- fisiere cu extensia .*htm* sau .*html*
- dimeniuni mici → reducere trafic de retea si spatiu pe server
- se pot dezvolta utilizand:
	- editoare de text simple:
	- **Notepad** , Notepad ++ (Windows), etc sau
	- **TextEdit** (Mac)
	- **Kompozer, Bootstrap,etc**

sau editoare comerciale:

▪ **Adobe Dreamweaver, MS FrontPage,** etc

#### **HTML**

- limbaj pentru crearea documentelor web structurate
- are la baza tag-uri /etichete

*<nume\_tag>* text, imagini**, ...** *</nume\_tag>*

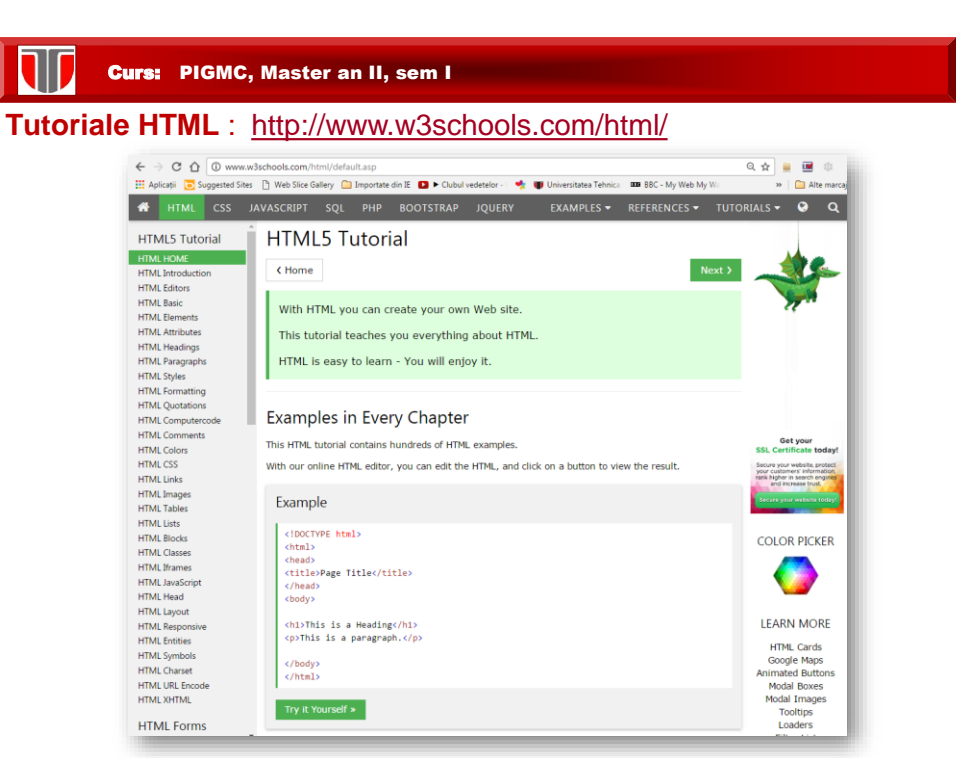

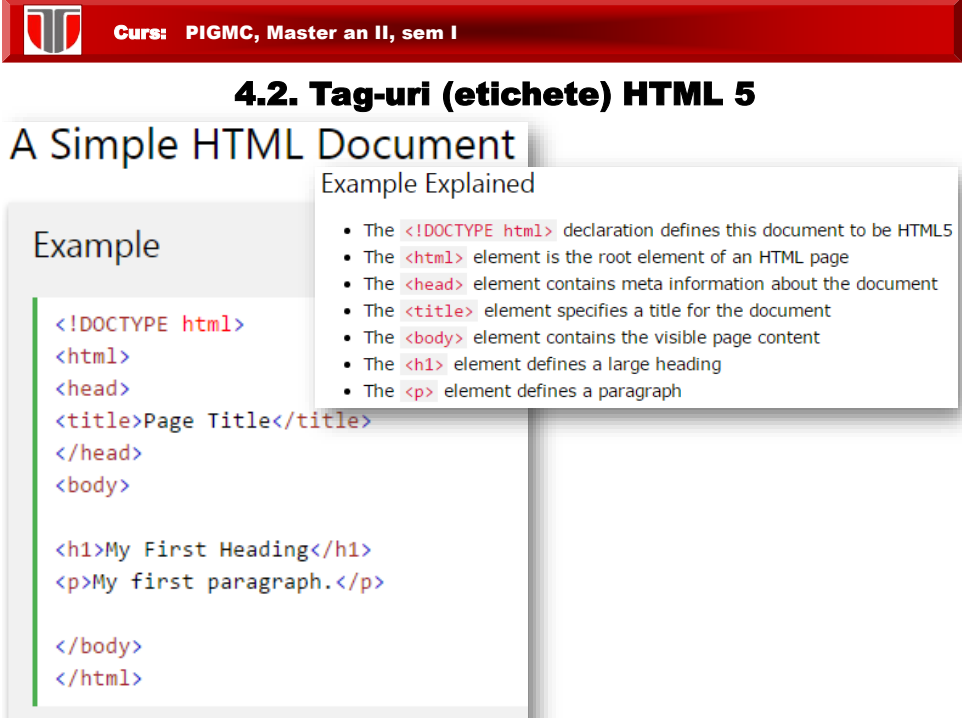

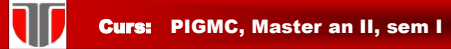

#### **HTML Page Structure**

Below is a visualization of an HTML page structure:

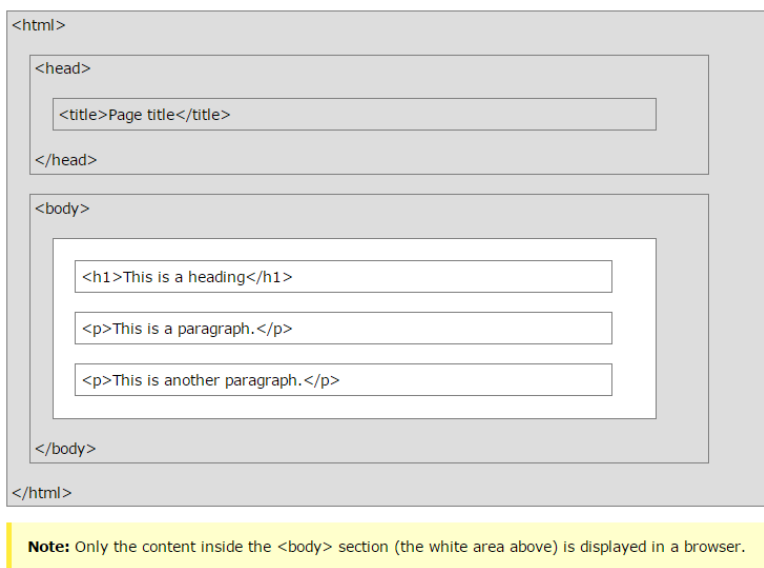

#### T Curs: PIGMC, Master an II, sem I

### **Alte etichete/tag-uri HTML**:

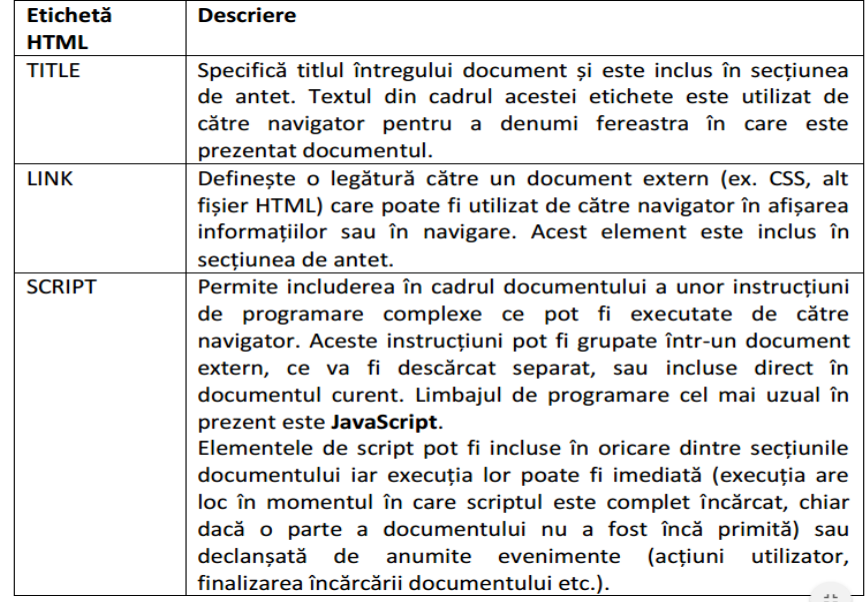

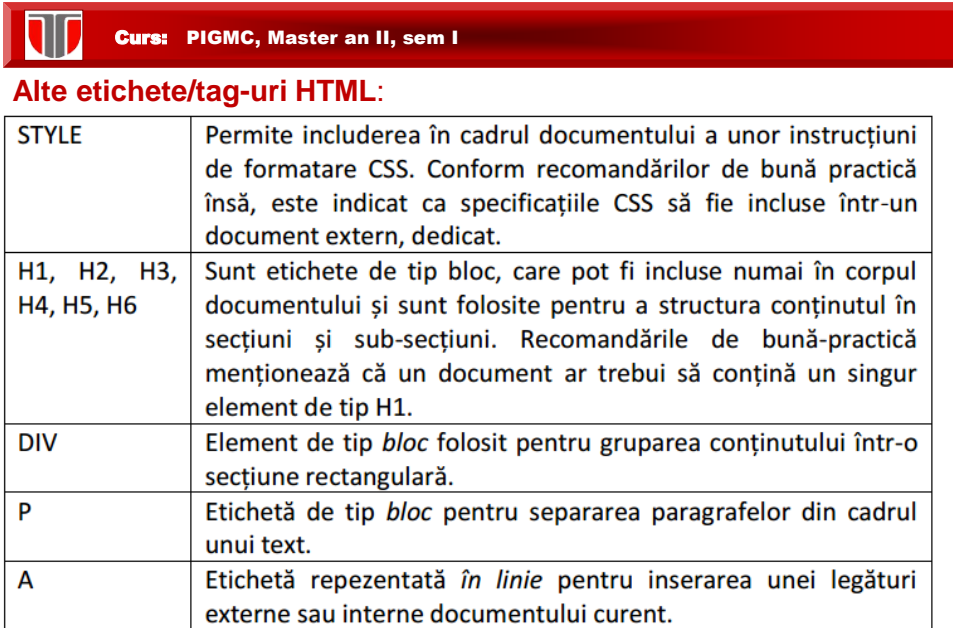

#### T Curs: PIGMC, Master an II, sem I

### **Alte etichete/tag-uri HTML**:

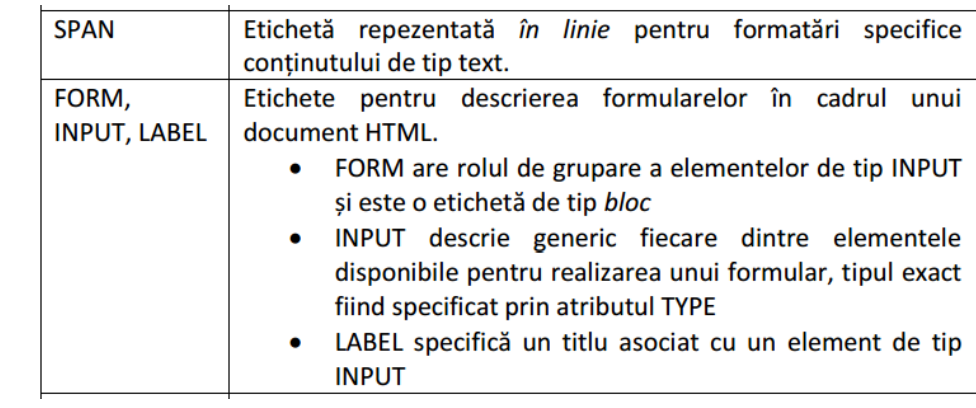

Curs: PIGMC, Master an II, sem I

#### Structura documente HTML

Structura unui document HTML (pagina web) cuprinde:

- ❑ **Prima linie** –informatii despre versiunea de limbaj utilizata
- ❑ **Sectiunea antet** informatii generale despre document
- ❑ **Corpul documentului** –continut efectiv

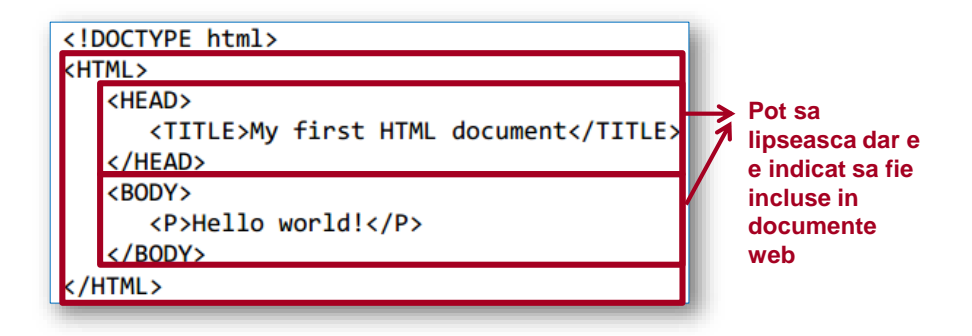

1I D Curs: PIGMC, Master an II, sem I

In HTML5 tag-urile <html>, <br/>body>, <head> pot fi omise.

```
<!DOCTYPE html>
<title>Page Title</title>
<h1>This is a heading</h1>
<p>This is a paragraph.</p>
```
Linie noua se introduce cu <br>

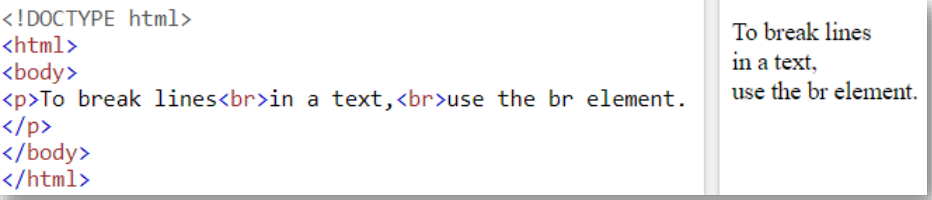

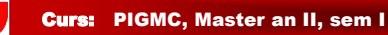

#### Sectiunea antet: <HEAD>

#### **Elemente componente sectiunea <HEAD>:**

- ❑ **<title>** defineste titlul documentului in toolbar (browser), titlu este adaugat la "Favorites", si este textul afisat in motoarele de cautare
- ❑ **<style>** defineste stilul de afisare a paginii si obiectelor din pagina in browser
- □ <base> specifica URLde baza pentru toate URL-urile relative din document
- ❑ **<link>** specifica legaturi externe pentru foi de stiluri de ex.
- ❑ **<meta>** specifica metadate, informatii despre document utile in motoarele de cautare
- ❑ **<script>** este utilizat pentru definirea unui script client-side (de ex. JavaScript sau PHP pentru manipulare imagini , validare formulare. Poate sa apara si in <BODY>
- ❑ **<noscript>** ofera un text alternativ pentru utilizatorii care au dezactivat executarea script-urilor in browser sau au o versiune de browser care nu suporta scriprturile.

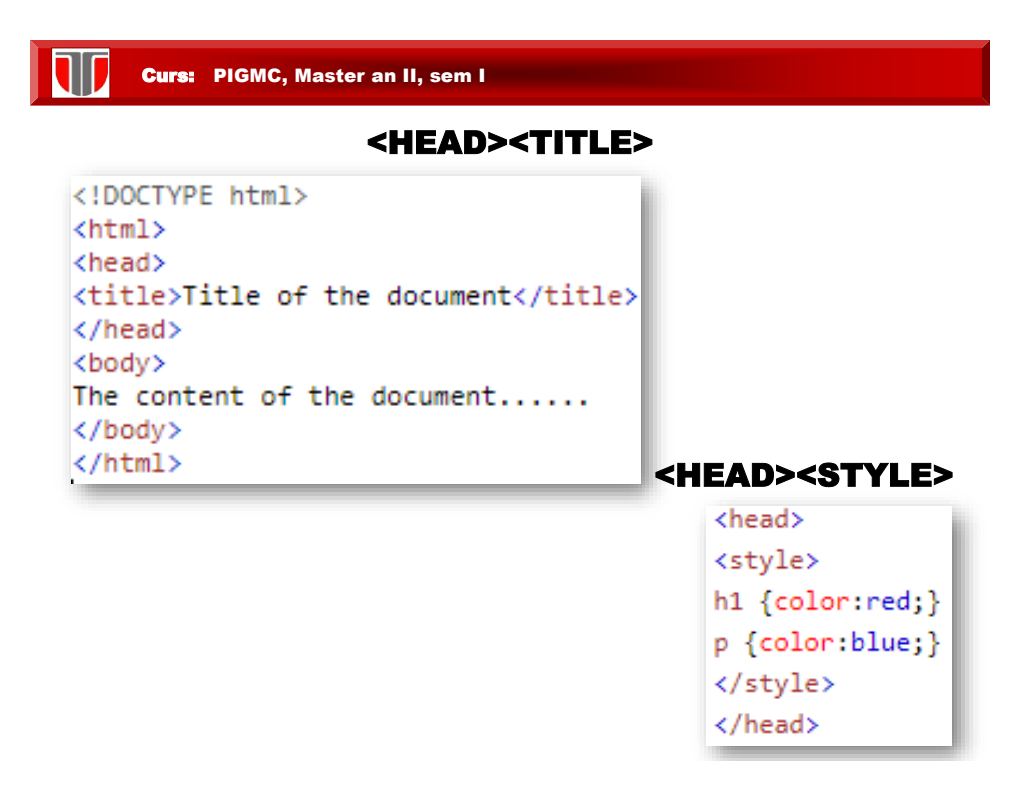

```
Curs: PIGMC, Master an II, sem I
```
#### <HEAD><BASE HREF>

```
<head>
```

```
<base href="https://www.w3schools.com/images/" target="_blank">
</head>
```
#### <HEAD><LINK>

```
<head>
  <link rel="stylesheet" type="text/css" href="theme.css">
</head>
```
#### Curs: PIGMC, Master an II, sem I

#### <HEAD><META>

```
<head>
 <meta charset="UTF-8">
 <meta name="description" content="Curs PIGMC">
 <meta name="keywords" content="HTML,CSS,XML,JavaScript">
 <meta name="author" content="Laura Grindei">
 <meta name="viewport" content="width=device-width, initial-scale=1.0">
</head>
```
#### <HEAD><SCRIPT><NOSCRIPT>

```
<script>
document.write("Hello World!")
</script>
<noscript>Your browser does not support JavaScript!</noscript>
```
![](_page_8_Picture_0.jpeg)

#### 1D Curs: PIGMC, Master an II, sem I

### **Responsive web design:**

- ❑ Permite afisarea pe orice tip de display pe orice dispozitiv (inclusiv dispozitive mobile): desktop, tablete, telefoane
- ❑ Utilizeaza doar HTML si CSS.

![](_page_8_Picture_87.jpeg)

![](_page_9_Picture_108.jpeg)

 $\vee$   $\frac{\text{Save}}{\text{Save}}$ 

Cancel

# Curs: PIGMC, Master an II, sem I

Encoding: UTF-8

**Browse Folders** 

Exista **4 perechi de elemente uzuale intr-un document HTML**:

- ❑ **<HTML>...</HTML>** inceputul si sfarsitul paginii web;
- ❑ **<HEAD>...</HEAD>**  titlul paginii web, afisat in bara de titlu a browser-ului;
- ❑ **<TITLE>...</TITLE>** delimiteaza antetul paginii web;
- ❑ **<BODY>...</BODY>** delimiteaza continut propiu-zis al paginii web.

```
<!DOCTYPE html>
<HTML>
   <HEAD>
       <TITLE>My first HTML document</TITLE>
   </HEAD>
   <BODY>
       <P>Hello world!</P>
   \langle / \text{BODY} \rangle</HTML>
```
![](_page_10_Picture_137.jpeg)

![](_page_10_Picture_1.jpeg)

#### **Hiperlegaturile (Hyperlinks) HTML:**

- ❑ **legaturi interne ancore** (in cadrul aceluiasi document, utile in cazul paginilor de lungimi mari si in care este necesara indicarea exacta a anumitor puncte din document).
- ❑ **legaturi locale** (catre un alt document situat pe acelasi calculator si director)

*<A HREF="dir/doc.html">apasati aici </A>*

❑ **legaturi externe** realizate intre servere distincte; apelarea se face prin referinta completa:

*<A href="http://www.upt.ro/"> Text marcat evidentiat</A>*

❑ **legaturi pentru email** (permit deschiderea clientului de email - Outlook, Thunderbird)

*<A HREF="mailto:webmaster@www.numecompanie.com">Trimite eMail la Webmaster</A>*

![](_page_11_Picture_0.jpeg)

### **Link-uri interne /ancore**

```
<!DOCTYPE html>
<html>
<body>
```
<h2 id="C1">Chapter 1</h2> <p>This chapter explains ba bla bla</p> <p><a href="#C2">Jump to Chapter 2</a></p>

<h2 id="C2">Chapter 2</h2> <p>This chapter explains ba bla bla</p> <p><a href="#C3">Jump to Chapter 3</a></p>

<h2 id="C3">Chapter 3</h2> <p>This chapter explains ba bla bla</p> <p><a href="#C1">Jump to Chapter 1</a></p>

</body>  $\langle$ /html> Chapter 1

This chapter explains ba bla bla

Jump to Chapter 2

**Chapter 2** 

This chapter explains ba bla bla

Jump to Chapter 3

Chapter 3

This chapter explains ba bla bla

Jump to Chapter 1

Curs: PIGMC, Master an II, sem I **Link-uri externe**<!DOCTYPE html> HTML Images is a link to a page on this website. <html> <body> W3C is a link to a website on the World Wide Web. <p><a href="html images.asp">HTML Images</a> is a  $\overline{1}$ ink to a page on this website.</p> <p><a href="http://www.w3.org/">W3C</a> is a link to a website on the World Wide Web.</p> </body> </html>

![](_page_12_Picture_43.jpeg)

### **Link-uri la email: mailto**

![](_page_12_Picture_44.jpeg)

![](_page_12_Picture_3.jpeg)

![](_page_13_Picture_0.jpeg)

#### **Unde se afiseaza link-urile? Atribute target**

The target attribute specifies where to open the linked document.

The target attribute can have one of the following values:

- \_blank Opens the linked document in a new window or tab
- . \_self Opens the linked document in the same window/tab as it was clicked (this is default)
- \_parent Opens the linked document in the parent frame
- \_top Opens the linked document in the full body of the window
- framename Opens the linked document in a named frame

![](_page_13_Picture_113.jpeg)

![](_page_13_Picture_10.jpeg)

![](_page_14_Picture_0.jpeg)

![](_page_14_Picture_1.jpeg)

![](_page_15_Picture_42.jpeg)

![](_page_15_Picture_1.jpeg)

**Imagini ca background:** <br/>body backround>

![](_page_15_Picture_3.jpeg)

![](_page_16_Picture_0.jpeg)

ALIGN = MIDDLE aliniaza imaginea cu mijlocul randului;

ALIGN = BOTTOM aliniaza imaginea cu partea de jos a

randului sau a celei mai mari imagini.

- ❑**WIDTH**="…" si **HEIGHT**="…" –dimensiuni imagine
- ❑**ALT** permite afisarea unui sir de caractere in locul imaginii, pentru persoane cu deficiente de vedere care utilizeaza screen readers.

![](_page_16_Picture_6.jpeg)

#### **Alte atribute uzuale**:

### **HTML Attributes**

Below is an alphabetical list of some attributes often used in HTML:

![](_page_16_Picture_103.jpeg)

![](_page_17_Picture_103.jpeg)

![](_page_17_Picture_1.jpeg)

**Paragrafe**: se definesc cu <p> </p> </p> dar vor fi afisate corect si fara </p>

![](_page_17_Picture_3.jpeg)

**Paragraf nou**: se poate defini si cu <br> (fara </br>)

![](_page_17_Picture_5.jpeg)

Curs: PIGMC, Master an II, sem I W

## Text preformatat: se definesc cu <pre> </pre>

![](_page_18_Picture_48.jpeg)

W Curs: PIGMC, Master an II, sem I

**Afisare in browser**: se ignora spatiile, tab-urile din text si linie noua

![](_page_18_Picture_49.jpeg)

![](_page_19_Figure_0.jpeg)

![](_page_19_Picture_1.jpeg)

![](_page_19_Figure_2.jpeg)

#### 4.4. Utilizare culori. Inserare tabele, frame-uri

#### **Stiluri pentru culori HTML: style**

![](_page_20_Picture_3.jpeg)

![](_page_20_Picture_4.jpeg)

#### **Stiluri pentru Fonturi in HTML:**

![](_page_20_Picture_6.jpeg)

![](_page_21_Picture_53.jpeg)

#### T Curs: PIGMC, Master an II, sem I

#### **Culori de baza in HTML: utilizand numele culorii**

![](_page_21_Picture_54.jpeg)

![](_page_22_Picture_64.jpeg)

![](_page_22_Picture_1.jpeg)

#### **Stiluri pentru dimensiune fonturi in HTML:**

![](_page_22_Picture_65.jpeg)

### **Stiluri pentru alinierea textului in HTML:**

![](_page_22_Figure_5.jpeg)

![](_page_23_Picture_70.jpeg)

![](_page_23_Picture_1.jpeg)

Curs: PIGMC, Master an II, sem I

#### **Citarea unui text in HTML: <blockquote cite=""> , </blockquote>**

![](_page_24_Picture_58.jpeg)

IJ Curs: PIGMC, Master an II, sem I

#### **Citarea unui text scurt in HTML: <q>**

![](_page_24_Figure_5.jpeg)

![](_page_25_Picture_44.jpeg)

![](_page_25_Picture_1.jpeg)

![](_page_26_Picture_44.jpeg)

#### W Curs: PIGMC, Master an II, sem I

**Tabelele** : utilizand <table>, sunt editate rand cu rand si celula cu celula

![](_page_26_Picture_45.jpeg)

![](_page_27_Picture_0.jpeg)

#### **Etichete tabele:**

![](_page_27_Picture_54.jpeg)

#### U Curs: PIGMC, Master an II, sem I

# **Liste neordonate -bullets: <ul> si <li>**

![](_page_27_Picture_55.jpeg)

i.

### **Liste ordonate -bullets: <ol> si <li>**

![](_page_27_Picture_56.jpeg)

### **Atribute liste ordonate :**

# Ordered HTML List - The Type Attribute

The type attribute of the <ol> tag, defines the type of the list item marker:

![](_page_28_Picture_46.jpeg)

![](_page_28_Picture_5.jpeg)

### **Liste imbricate:**

![](_page_28_Picture_47.jpeg)

![](_page_29_Picture_0.jpeg)

#### W Curs: PIGMC, Master an II, sem I

#### **Meniuri in HTML5 : <menu>, <menuitem>**

Deocamdata se pot vizualiza doar in brosere Firefox.

![](_page_29_Picture_57.jpeg)

![](_page_30_Picture_33.jpeg)

W Curs: PIGMC, Master an II, sem I

**TEST**

**Kahoot.it**